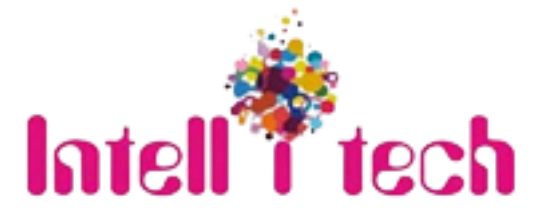

# **Universal Controller cum Scaler**

**Universal to Universal converter cum Scaler**

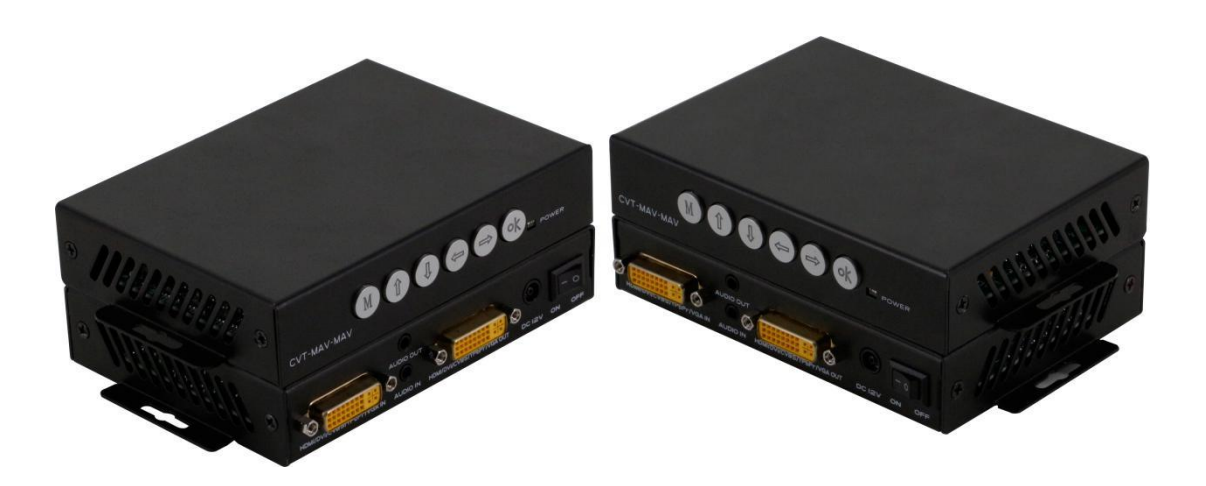

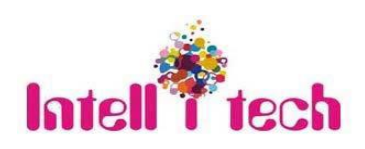

[www.intellitechglobal.com](http://www.intellitechglobal.com/)

Email – sales@intellitechglobal.com

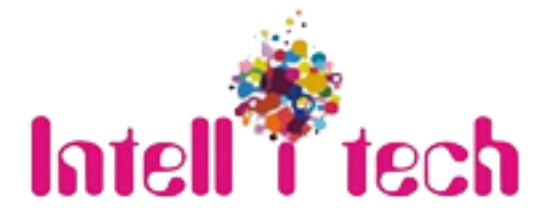

## **Contents**

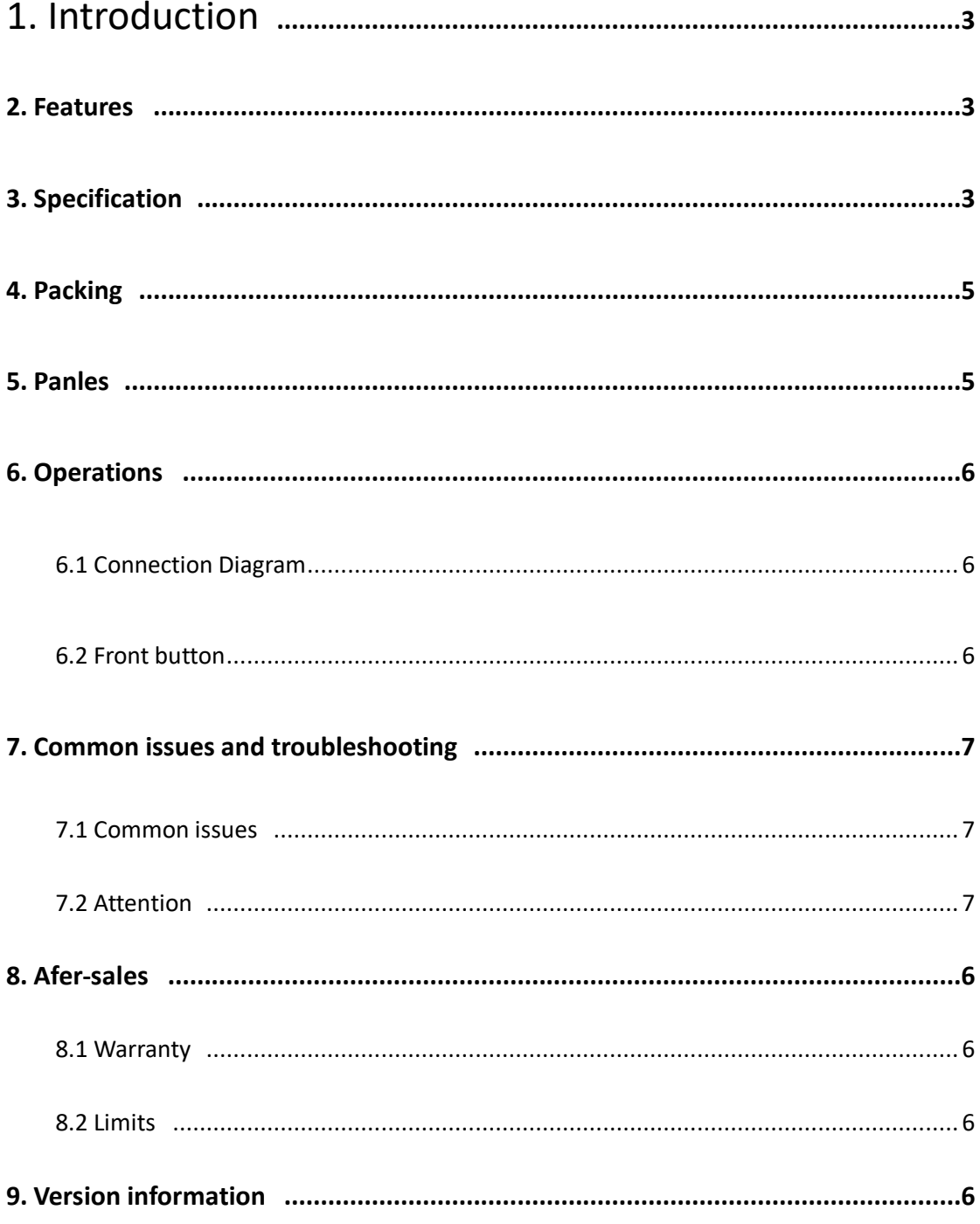

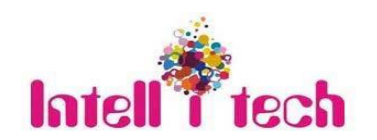

www.intellitechglobal.com

Email - sales@intellitechglobal.com

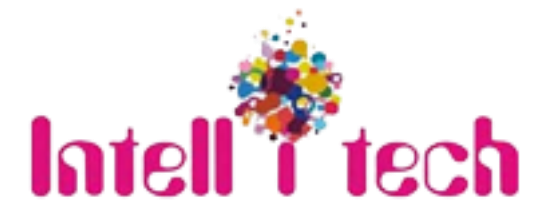

## <span id="page-2-0"></span>**1. Introduction**

Intellitech Universal Converter is a unique and powerful universal media converter, it can support the converts between analog to digital or digital to analog,. With DVI-I interfaces, users only need to simply plug in the needed adapters to realize the converts between CVBS/DVI/VGA/Ypbpr/HDMI. It also support 3.5mm audio embedded and de-embedded. Supports auto detect the inputs and outputs resources, with fronts buttons users can adjust the color, brightness, sharpness, contrast ratio of the output images. Also supports the advanced mirror and so on functions.

It provides a very stable and universal converting solution, with all kinds of advanced mirror, scaler functions, it has been popularly used in the conferencing rooms, advertising and security and protection systems.

## <span id="page-2-1"></span>**2. Features**

- Supports the converts between analog and digital(HDMI/DVI/VGA/YPBPR/CVBS+LR)
- Supports audio embedded and de-embedded, hot-plug
- Supports 26resolutions:

640\*480;800\*600;1024\*768;1280\*1024;1366\*768;1440\*900;1600\*1200;1680\*1050;1920

- \*1200;1080P@50/60;1080I@50/60;720P@50/60;576P@50;480P@60;576I@50;480I@60;
- Images zoom from -10% to +10%
- Supports automatically detect inputs and outputs sources
- Supports color, brightness, contrast ratio and sharpness adjustment of the output images
- Support advanced MIRROR function(Images rotate off 180 degrees)

## <span id="page-2-2"></span>**3. Specification**

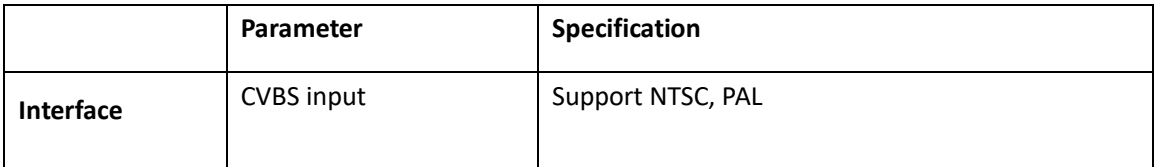

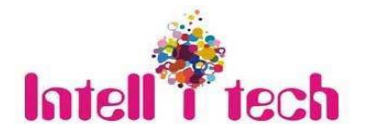

[www.intellitechglobal.com](http://www.intellitechglobal.com/)

Email – sales@intellitechglobal.com

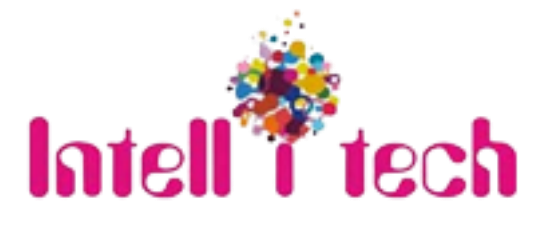

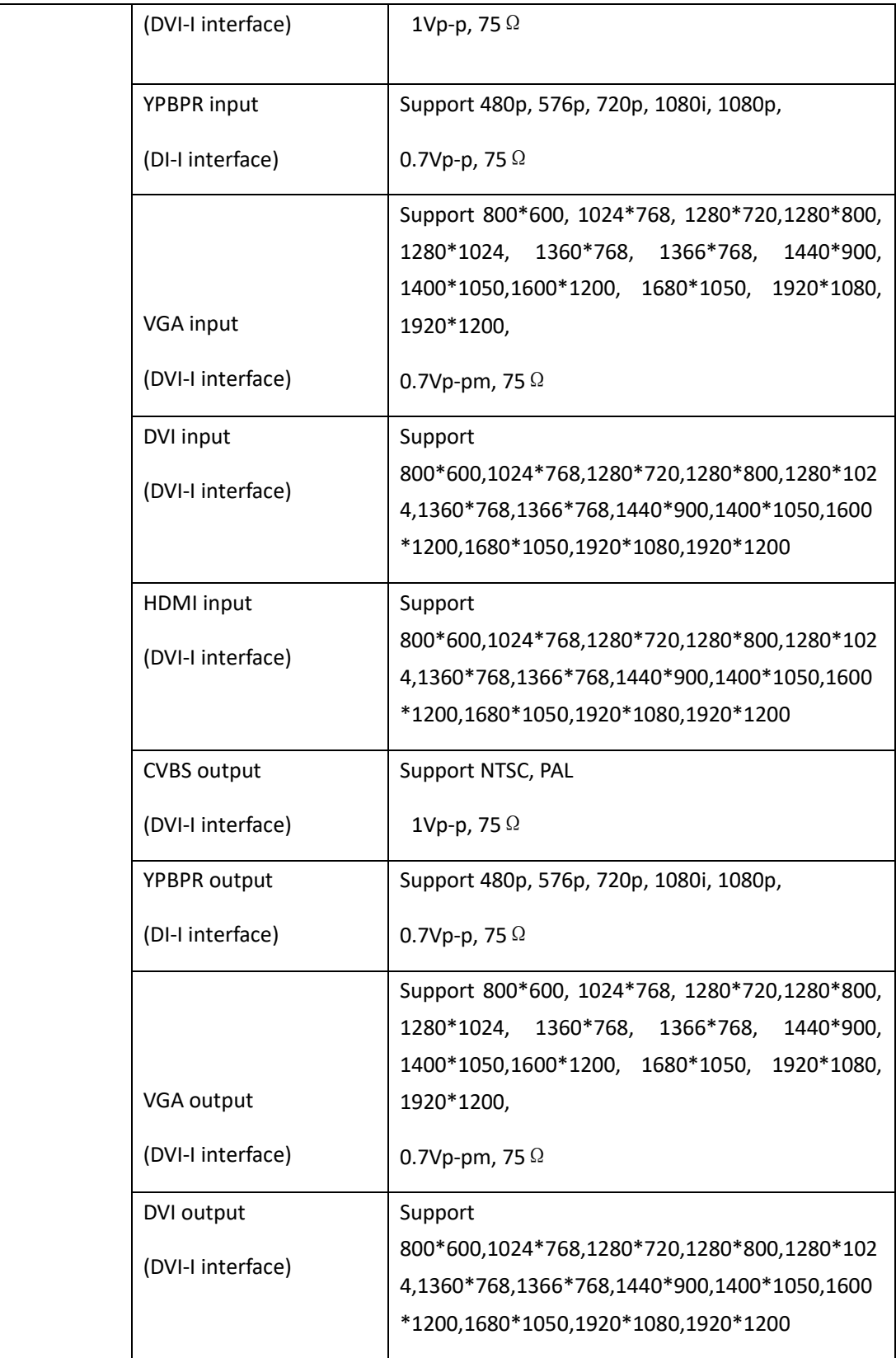

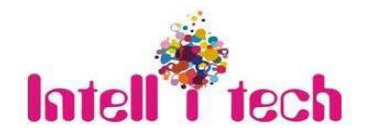

[www.intellitechglobal.com](http://www.intellitechglobal.com/)

 $\overline{a}$ 

Email – sales@intellitechglobal.com

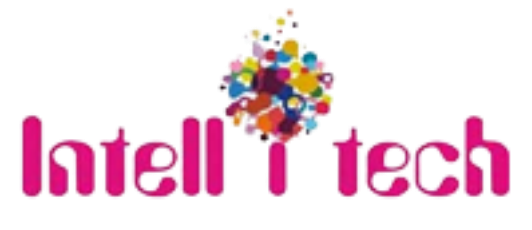

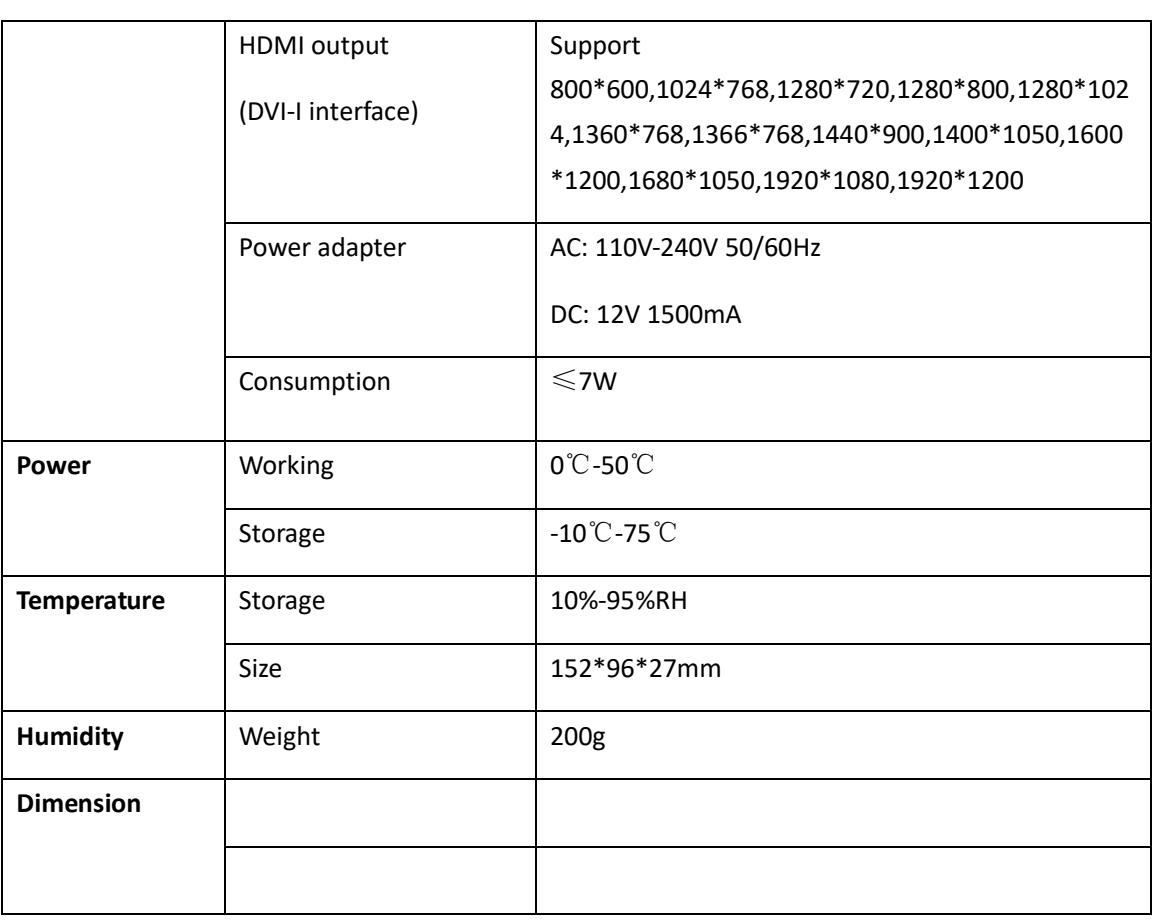

## <span id="page-4-0"></span>**4. Packing**

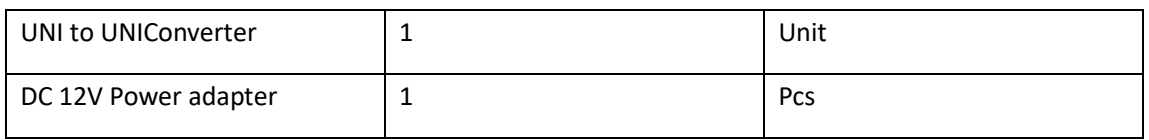

## <span id="page-4-1"></span>**5. Panels**

**Rear Panel**

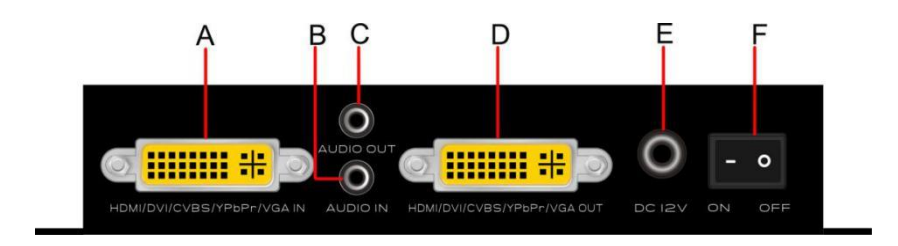

A: HDMI/DVI/CVBS/VGA/YPbPr source input interface(DVI-I)

B: 3.5mmAudio input port

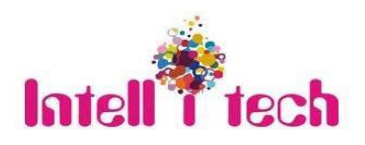

[www.intellitechglobal.com](http://www.intellitechglobal.com/)

Email – sales@intellitechglobal.com

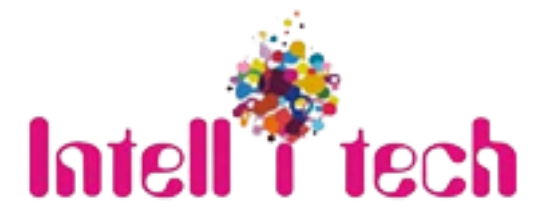

- C: 3.5mmaudio output port
- D: HDMI/DVI/CVBS/VGA/YPbPr source output interface(DVI-I)
- E: DC 12Vpower supply
- F: Power switch

#### **Front Panel**

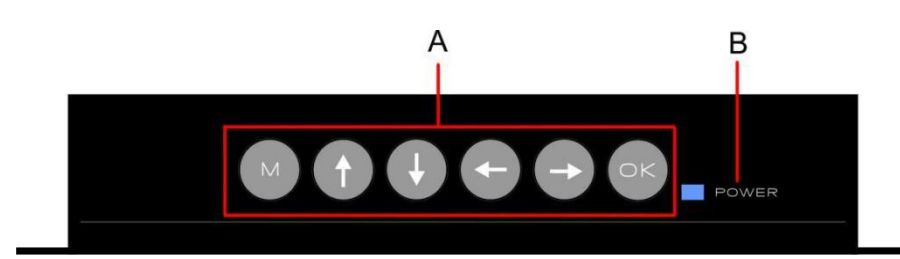

A: Function keys: Menu, Up, Down, Left, Right, Enter

B: POWER Indicator

### <span id="page-5-0"></span>**6. Operation**

<span id="page-5-1"></span>6.1 Connection Diagram

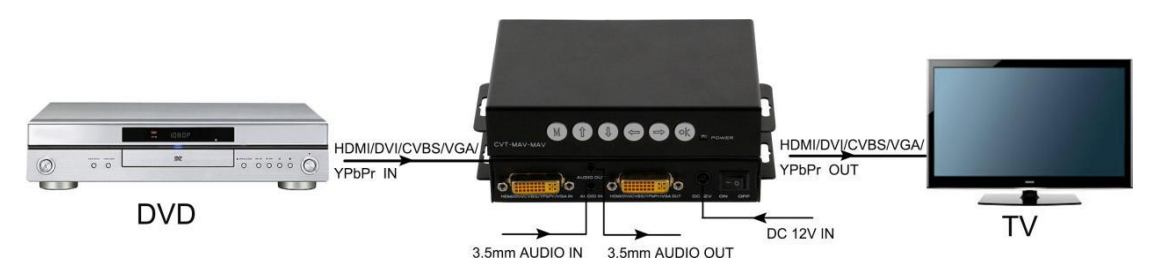

<span id="page-5-2"></span>6.2 Operation of the function keys

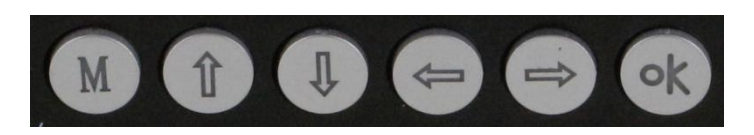

Press Menu(M) button, it will show below interface on the display:

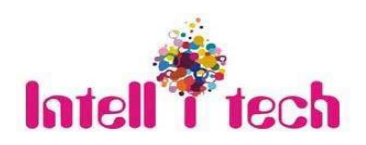

[www.intellitechglobal.com](http://www.intellitechglobal.com/)

Email – sales@intellitechglobal.com

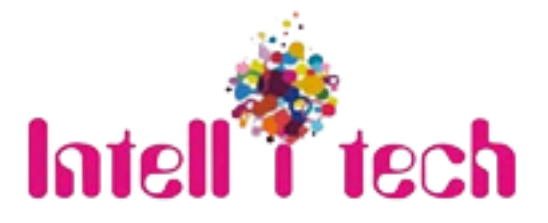

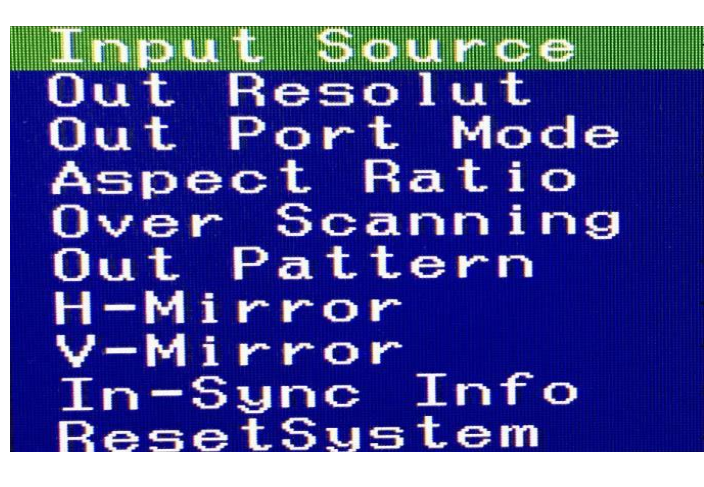

Note: Users can adjust the needed contents with the direction and Enter buttons

- (1) Input Source: It's automatically detected
- (2) Out Resolution: Default resolution is HD(1080P60)
- (3) Out Port Mode: Default output connection model is YC 422(16EMB)
- (4) Aspect Ratio: Two models to select: 16:9 and 4:3
- (5) Over Scanning: Supports images zooming from﹣10% to 10%
- (6) Out Pattern: 12 models to select, default one is Disable
- (7) H-Mirror: Horizontal 180° rotate off
- (8) V-Mirror: Vertical 180° rotate off
- (9) In-Sync Info: Default resolution HD(1080p60)
- <span id="page-6-0"></span>(10) Reset System: Turn on to back to factory model

#### **7. Common issues and attention**

<span id="page-6-1"></span>7.1 Common issues:

When appearing flicking, blue, black screens during the properly using, please check below

items:

- A. Check the input sources to make sure it's working good
- B. Checked the cables, adapters to make sure it's well connected
- <span id="page-6-2"></span>7.2 Attention:

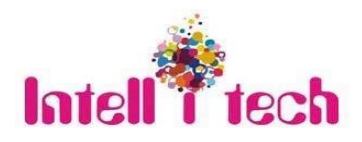

[www.intellitechglobal.com](http://www.intellitechglobal.com/)

Email – sales@intellitechglobal.com

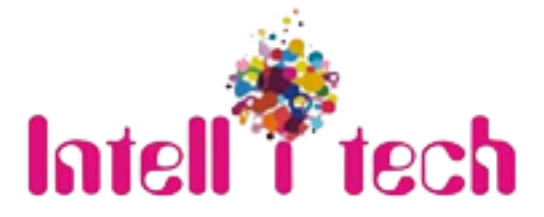

- A: Avoid hanging staff above the equipment, cables, in case of causing damages
- B: Tight up the screws

#### **8. After-Sales**

#### **8.1 Warranty Information**

The Company warrants that the process and materials of the product are not defective under normal use and service for 3 (3) years following the date of purchase from the Company or its authorized distributors.

If the product does not work within the guaranteed warranty period, the company will choose and pay for the repair of the defective product or component, the delivery of the equivalent product or component to the user for replacement of the defective item, or refund the payment which users have made.

The replaced product will become the property of the Company.

The replacement product could be new or repaired.

Whichever is longer, any replacement or repaired of the product or component is for a period of ninety (90) days or the remaining period of the initial warranty. The Company shall not be responsible for any software, firmware, information, or memory data contained in, stored in, or integrated with the product repaired by the customer's return, whether or not during the warranty period.

#### **8.2 Warranty limitations and exceptions**

Except above limited warranty, if the product is damaged by over usage, incorrectly use, ignore, accident, unusual physical pressure or voltage, unauthorized modification, alteration or services rendered by someone other than the Company or its authorized agent, the company will not have to bear additional obligations. Except using the product properly in the proper application or normal usage

**Note: All specification and image are subject to change without prior notice for the enhancement of the product quality.**

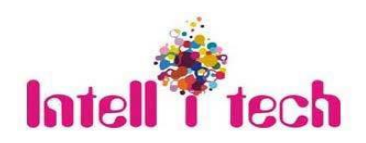

[www.intellitechglobal.com](http://www.intellitechglobal.com/)

Email – sales@intellitechglobal.com